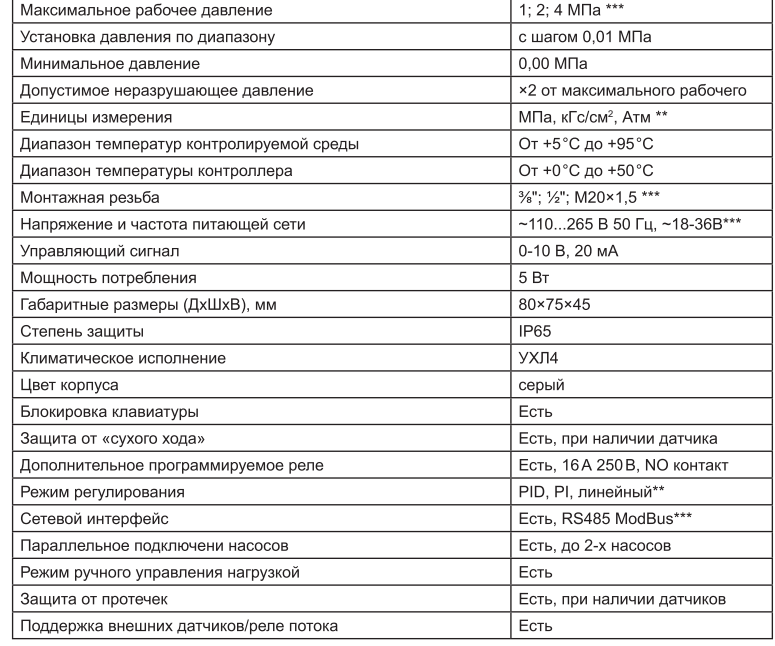

*\*\* - задается пользователем \*\*\* - зависит от комплектации*

**2. ТАБЛИЦА ПОДБОРА АРТИКУЛА И КОМПЛЕКТАЦИЯ**<br>Контроллеры КД-М-ПЧ на задней крышке имеют 4 гермоввода, для подключения кабеля питания и проводов интерфейса. Функциональные возможности зависят от артикула

- 1. параметрам Вашей системы.
- 2. Проверьте, совпадает ли резьба монтажного порта и контроллера.
- 3. Заверните гаечным ключом контроллер давления так, чтобы лицевая панель смотрела в удобном для вас направлении, и при этом резиновое кольцо было зажато.
- 4. Отверните контроплер на пол-оборота (180°) и выполните электрическое полключение (см раздел «Схема подключения электрических цепей»).
- 5. Поверните контроллер на пол-оборота (180°) в исходное положение
- 6. Убедитесь в герметичности уплотнения. Если есть необходимость можно использовать иные герметизирующие материалы (лен, монтажное волокно, фум-ленту и т.д).
- 7. Выполните настройку контроллера (см. раздел «Настройки»).

**Схема подключения электрических цепей**<br>Схема подключения контроллера отличается в зависимости от модели и доступных опций.

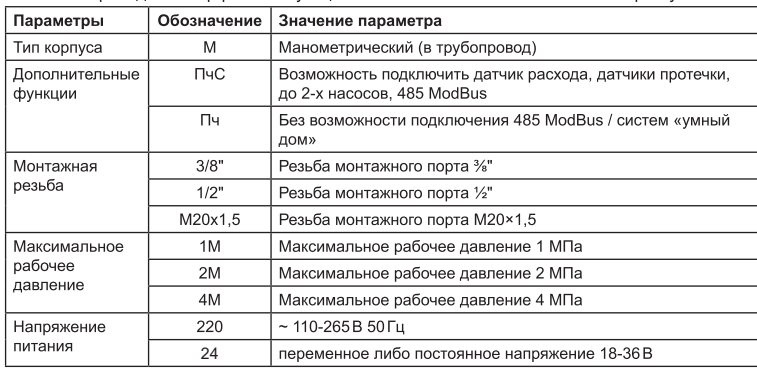

**3. MOHTAX**<br>Контроллер не рекомендуется устанавливать непосредственно на трубопровод. Для предотвращения образования конденсата рекомендуется устанавливать контроллер давления через трубку Перкинса (сифонную петлю), либо монтировать на тупиковом отводе. Монтаж производится в порт с внутренней резьбой, соответствующей резьбе контроллера. Контроллеры поставляются с внешней резьбой %", ½", М20×1,5.<br>Для удобства эксплуатации при монтаже рекомендуется использовать отсечной клапан (в ком-

плект поставок не входит) либо кран. В случае необходимости можно использовать переходники. Контроллер может располагаться в любой плоскости и под любым углом, но желательно расположить его так, чтобы было удобно настраивать и следить за работой контроллера. Для .<br>монтажа и демонтажа используйте гаечный ключ 24 мм.

ВНИМАНИЕ! Категорически запрешается вращение контроллера давления за пластиковый корпус. Вращение производится за монтажный порт гаечным

#### ВНИМАНИЕ! Все манипуляции с электрическими цепями проводить **при**

Подключение контроллера производится к сети питания в зависимости от артикула. Рекоменлуется в цели 220В установить отлельный автомат защиты. Сечение проводов полключения выбирается в зависимости от мощности нагрузки. Для силовых цепей предпочтительно исполь-2 .

### ВНИМАНИЕ! При работе с клеммником используйте отвертку с прямым шлицем шириной 3,5-4 мм, избегайте чрезмерных усилий при затягивании винтов

#### *Порядок монтажа:*

1) Контроллер может иметь питающее напряжение 220 В 50 Гц либо низковольтное питание 18-36В. Убедитесь в соответствии подключаемой сети.

пабочее павление контролле

2) Для доступа к монтажным клеммам при подключении силовых цепей и датчиков снимите заднюю крышку, вывернув четыре винта крестообразной отверткой. 3) Назначение клемм (рис.1):

#### *Серый клеммник*

- 1 Фаза питания
- 2 Нейтральный провод питания
- 3 NO контакт вспомогательного реле
- 4 NO контакт вспомогательного реле
- 5 «+» RS485
- 6 «-» RS485

#### *Синий клеммник*

- 7 +12В питание импульсного датчика потока
- 8 Сигнал импульсного датчика потока или реле
- 9 общий провод ПЧ, «-» провод питания датчика расхода\*\*
- 10 Сигнал «старт» для запуска ПЧ в работу
- 11 управляющий сигнал 0-10 вольт ПЧ
- 12 Сигнал аварии ПЧ либо датчик протечки/ аварийный сигнал.

*\*\* - Напряжение питания указывается на клеммах 1-2. \*\*\*- Управление преобразователем частоты осуществляется по схеме с общим минусом.*

- (4) Светодиод «АВАРИЯ» красный индикатор при возникновении ошибок в работе
- (5) Кнопка «ВВОД» выбор параметров, подтверждение изменений.
- (6) Кнопка «МЕНЬШЕ» уменьшение параметра или переход к предыдущей опции (-).
- Кнопка «БОЛЬШЕ увеличение параметра или переход к следующей опции (+).
- (8) Кнопка «ОТМЕНА» выход без сохранения, выход из меню нижнего уровня в главное меню.
- (9) Жидкокристаллический индикатор

Расположение и наличие светодиодов могут отличаться в зависимости от модели

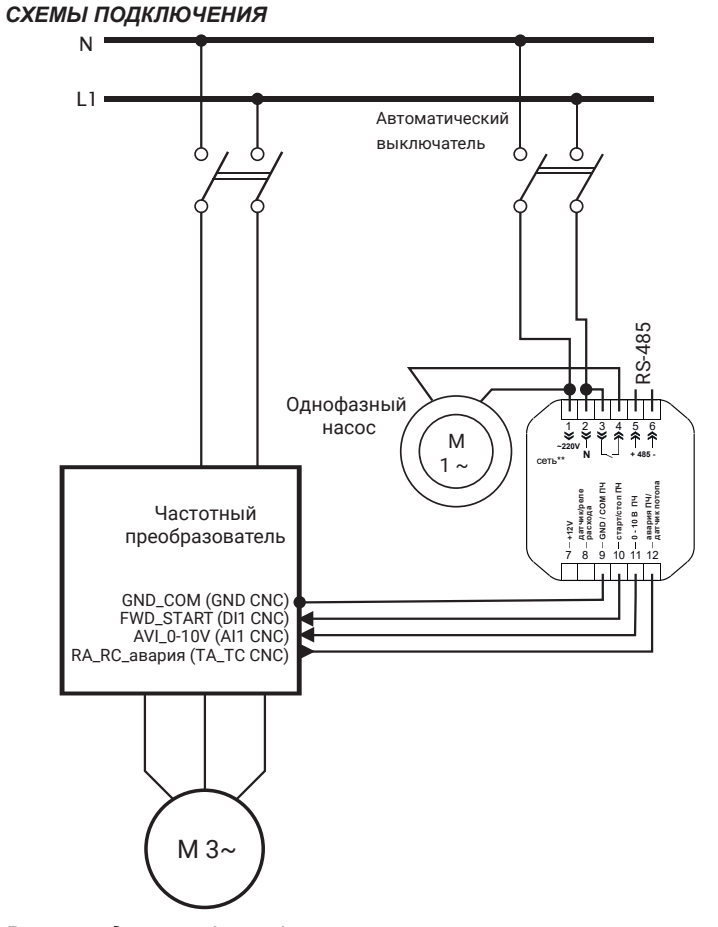

## *Внешние датчики (опция):*

ляется с помощью внешнего геркона.

настройки»)

4. УПРАВЛЕНИЕ

**Импульсный датчик потока** (опция) – датчик монтируется в разрыв<br>напорной магистрали. При прохождении потока воды через датчик вращается турбинка из магнитного полимера, импульсы считываются контроллером, происходит подсчет объема перекачанной воды, определяется наличие потока. Датчик обеспечивает наилучшие параметры защиты иссов, предотвращает работу на перекрытую магистраль «в стенку»,<br>тарантирует защиту от «сухого хода» насоса при иссякании скважины. На-- причис этого датчика позволяет спедить за перекачанным объёмом воды с<br>накоплением итога. Кроме того, на дисплей можно вывести значение мгновенного расхода.

**Датчики уровня** – прямые и угловые датчики для врезки в бак-накопитель.<br>Датчик уровня имеет неполярный выход. Нижний датчик, уровень 1, под-

ключается к клеммам 9 и 10. Верхний уровень, уровень 2, - к клеммам 9 и 11. Датчик переполнения, уровень 3, контролирует переполнение бака в случае некорректной работы датчиков 1 и 2. Подключается на клеммы 9 и 12. Датчики уровня нормально-открытого типа. Тип входа может быть изменен пользователем. Срабатывание происходит при поднимании поплавка.

умолчанию датчик отключен (подробнее см. раздел «Настройки»)

Бежать «сухого хода» и работы на закрытую магистраль, нет возможности<br>измерения расхода» и работы на закрытую магистраль, нет возможности<br>измерения расхода. Подключать на клеммы 7 и 8. Сигнал неполярный. По

**Датчик протечек/потопа** - защитный датчик, позволяет избежать зато-<br>пления помещений в случае повреждения трубопроводной системы. Дат-

чик размещают на полу технического помещения и в местах, где вероятен разлив воды. При попадании воды на любой из датчиков работа насоса будет блокирована. Сигнал неполярный. Датчики можно подключать параллельно. Датчик подключается на клеммы 9 и 12. По умолчанию в настройках датчик выключен (подробнее см. раздел «Настройки» и «Параметры

по сверяйте правильность установки датчиков с помощью тестера. По умол-<br>Проверяйте правильность установки датчиков с помощью тестера. По умол-<br>чанию датчики уровня отключены (подробнее см. раздел «Настройки»)

 $r$ SE:  $n0$ OFF;

пониженное давление

повышенное давление

начиная с 3.01\_110

авария

второй насос

Возможные значения

Пи - регулирование(Р !)

Линейное (Ll n): 

Тид- регулирование(P <sup>(d</sup>);

 $000 - 999$ 

 $000 - 999$ 

 $000 - 999$ 

 $000 - 999$ 

 $1 - 999$ 

OFF - отключение функции

 $1 - 999$ 

Единица

измерения

 $\equiv$ 

 $\frac{1}{2}$ 

 $\overline{a}$ 

 $\equiv$ 

5

Минута

(1) Светодиод «РАБОТА» - зеленый индикатор по команде «старт» для ПЧ. Светодиод «РЕЛЕ» - красный индикатор о срабатывании дополнительного реле Светодиод «СЕТЬ» - желтый индикатор при работе с данными RS485.

Секунда

 $\overline{a}$ 

 $\overline{\phantom{0}}$ 

1 2 3 4

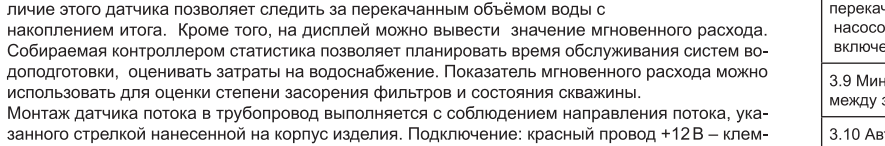

ма 7; желтый провод, сигнал датчика - клемма 8; черный провод, общий провод - клемма 9. При подключении импульсного датчика расхода воды требуется выполнить настройку опций По умолчанию датчик отключен (подробнее см. раздел «Настройки»). **Реле потока** - устанавливается в разрыв напорной магистрали и реко-<br>Мендуется для трубопроводов 1<sup>1</sup>/<sub>2</sub>" и более. При прохождении потока воды отклоняется подвижная заслонка с магнитом, положение заслонки опреде-Датчик точно определяет наличие потока в трубопроводе, позволяет из-

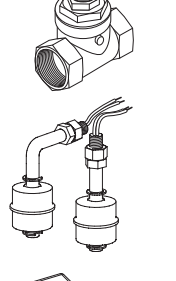

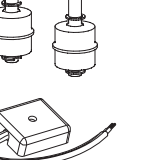

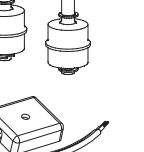

6 7 8

9

### *Символы, используемые на жидкокристаллическом дисплее:*

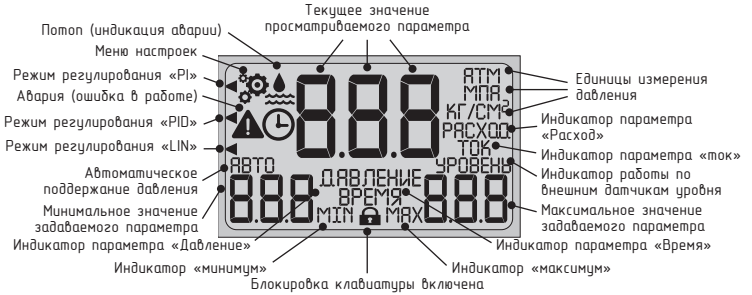

## 5. НАСТРОЙКИ

Для изменения параметров настроек в «Меню настроек» / «Меню дополнительных настроек» в окне нужной опции нажмите «ВВОД», изменяемый параметр начнет мигать Измените установку параметра с помощью кнопок «БОЛЬШЕ»/«МЕНЬШЕ». Для сохранения изменений нажмите «ВВОД». Для отказа от изменений и возврата в меню нажмите «ОТМЕНА»

# ВНИМАНИЕ! Контроллер перейдёт в основное меню самостоятельно, если пользователь не на-<br>жимает клавиши более 60 секунд, редактируемый параметр при этом не сохраняется. Подробно о назначении каждой опции смотрите раздел «Параметры настроек».

Список пунктов меню, значение по умолчанию, возможные значения, единицы измерения

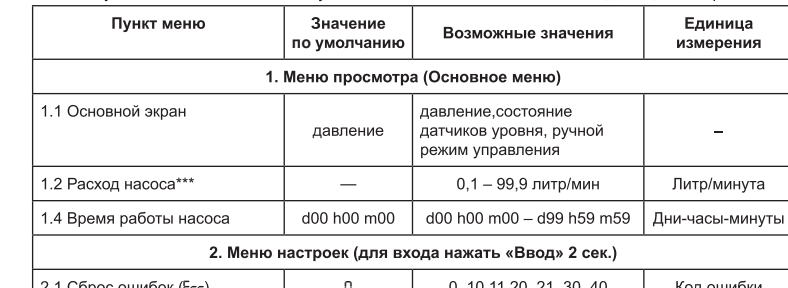

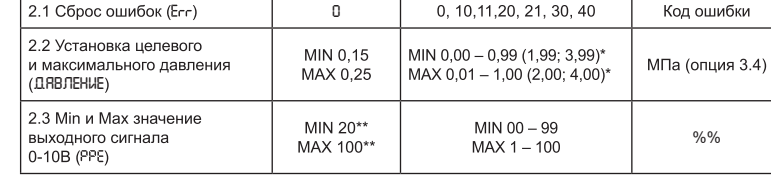

1.1.2 Вид экрана при работе в ручном режиме. Для работы в этом режиме укажите в опции 2.4 режим FIL. Режим предназначен для ручного заполнения системы, проверки герметичности и т.д. В этом режиме насос включается при нажатии кнопки «БОЛЬШЕ» и выключается, если отпустить кнопку. Уровенник и выключается, если отпустить кнопку. Уровенник<br>сигнала 0-10В равен МАХ опции 2.3

как электронный манометр или блокировать нагрузку

**по**

Значение

P<sub>id</sub>

Пункт меню

2.4 Режим работь

,<br>контроллера (С0∩

2.5 Пропорциональный

2.7 Дифференциальный<br>коэффициент ПИД (Р. d)

2.8 Временной коэффициент

2.9 Максимальное время

ето максимальное время.<br>непрерывной работы (с 12)

2.10 Время реакции на низкое<br>давления (с 10)

2.11 Сброс статистики (5+R)

2.12 RS485\_ModBus (485)

2.13 Дополнительное

\*\* \*\*

peлe (rEL)

60

атчик

30

3.3 Нал

 $r$ SE

3.5 M<sub>M</sub> работы  $3.6$  Пол  $055$ 

давлен

 $058$ 

коррек

4.1 Bo<sub>3</sub>

4.2 Версия ПО

контроллера (UEr)

2.6 Интегральный

ΤͶД (P<sub>-</sub>t)

..э пропорциональный<br>оэффициент ПИД (Р-Р)

\*\* hn  $\mathsf{R}^*$ 

*\*\* значение может отличаться от указанного \* доступность опций зависит от наличия внешних датчиков*

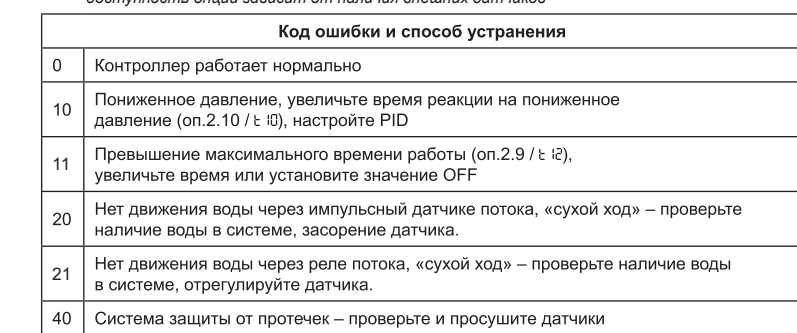

## 6. ПАРАМЕТРЫ НАСТРОЕК

### *1. Меню просмотра (основное меню)*

1.1 Основной экран - по умолчанию, отображается сразу после подачи питания на прибор и в процессе работы. Показывает параметры давления, состояние датчиков уровня, выводятся сообщения о режиме работы и аварийных событиях.

режим предназначен для автоматического поддержания давления. Для работы требуется задать значение целевого и верхнего предела давления в опции 2.2 и выбрать единицы измерения давления в опции 3.4

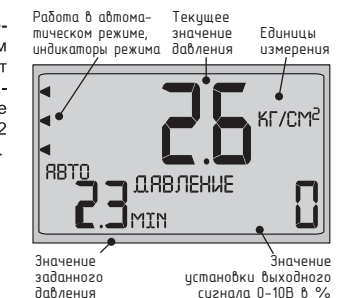

Панель управления и индикации контроллера:

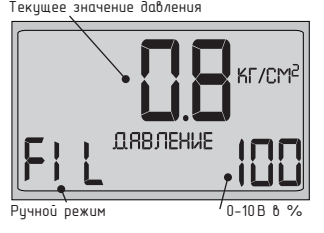

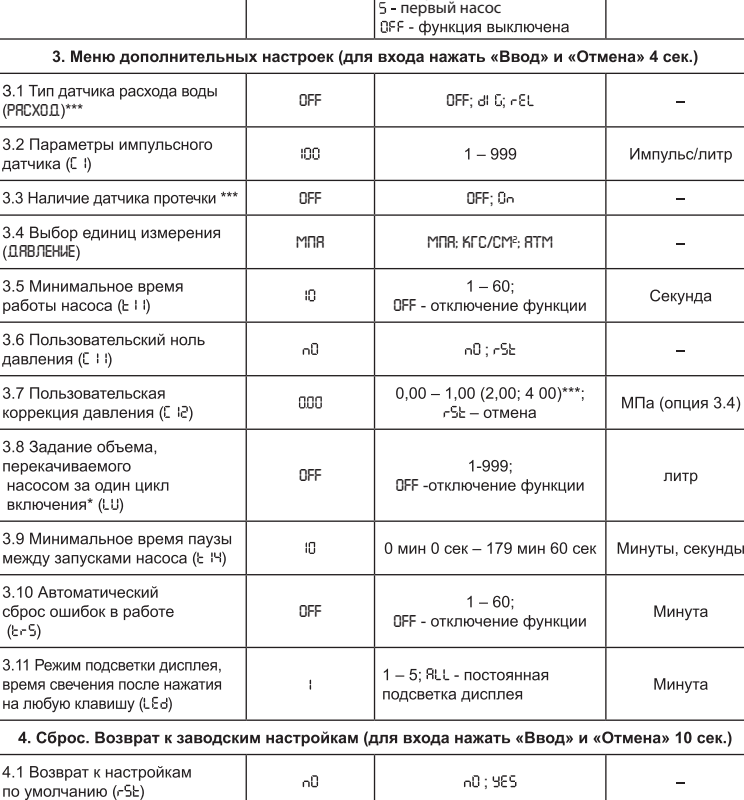

1.1.3 Вид экрана при работе в режиме отключения на Текишее зно грузки. Для работы в этом режиме укажите в опции 2.4 режим ОГГ. Режим позволяет использовать контроллер

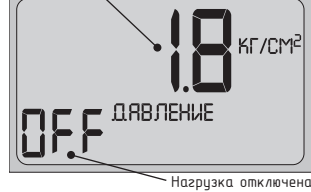

1.2 Расход - значение мгновенного расхода насоса и статистика расхода воды. Для правильного отображения параметра «расход» требуется установить и подключить импульсный датчик, в опции 3.1 выбрать параметр Ј С, в опции 3.2 необходимо указать параметр импульсного датчика расхода в импульс/литр. Сброс статистики производится в опции 2.8. Нарушение в работе импульсного датчика («сухой ход») вызывае ошибку с кодом 20.

Если прибор оснащен реле расхода, то в опции 3.1 надо выбрать параметр - Е. Статистика и мгновен-<br>ный расход не отображаются, срабатывание защиты от «сухого хода» вызывает ошибку с кодом 21.

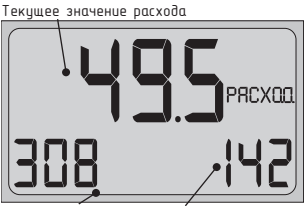

1.3 Время наработки - статистика о времени работы нагрузки. Позволяет оценить степень загруженности оборудования, оценить расход электроэнергии, плани ровать профилактику.

Время наработки отображается в формате дни-часы минуты. Сброс статистики производится в опции 2.11

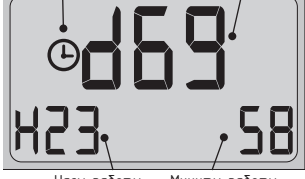

Kuðukouus «Boems» Auu noðo

Часы работы Минуты работь

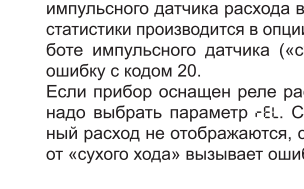

для работ с оборудованием.

Статистика, м<sup>з</sup> Статистика, литрь

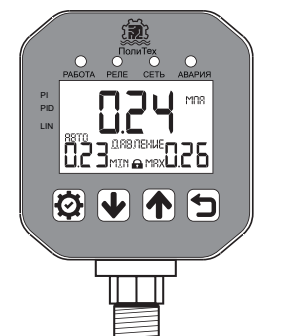

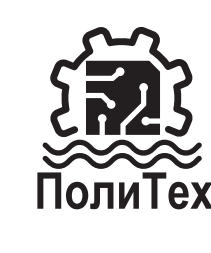

# РІД РЕГУЛЯТОР ДАВЛЕНИЯ С ФУНКЦИЕЙ УПРАВЛЕНИЯ ЧАСТОТНЫМ ПРЕОБРАЗОВАТЕЛЕМ И RS-485 РУКОВОДСТВО ПОЛЬЗОВАТЕЛЯ

## 1. Назначение и характеристики

- 2. Таблица подбора артикула и комплектация
- $3.$  Монтаж 4. Управление
- 5. Настройки
- 6. Параметры настроек
- 7. Аварийные сообщения
- 8. Гарантийные обязательства

**1. НАЗНАЧЕНИЕ И ХАРАКТЕРИСТИКИ**<br>Программируемый PID регулятор давления «ПолиТех» серии «КД-М» (манометрический) применяется для управления погружными насосами, магистральными насосами, насосами подпитки отопительных систем, для управления компрессорами и иным оборудованием с целью поддержания давления в трубопроводной системе в заданном пользователем диапазоне точностью 0.01 МПа и обеспечения защиты оборудования. Контроллер осуществляет управление нагрузкой через аналоговый выход 0-10 вольт, имеет дополнительное силовое реле, интерфейс датчиков и сетевой интерфейс RS485 протокол ModBus

# Характеристики

1 2 3 4 5 6

**~220V**

**N + 485 -**

리

 $10$ 

Puc. 1

**+12V датчик/реле расхода GND / COM ПЧ старт/стоп ПЧ 0-10в ПЧ авария ПЧ/ датчик потопа**

сеть\*\*